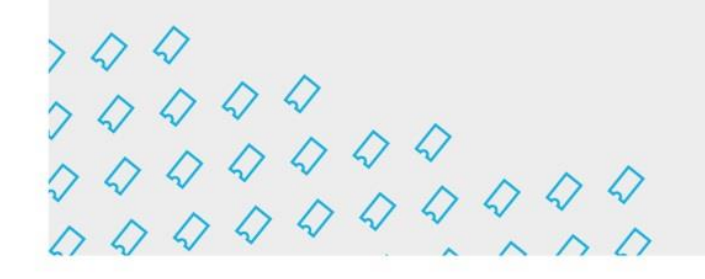

# **GUIA DE NAVEGAÇÃO NA PLATAFORMA DIGITAL PARA O ENVIO DE PROJETOS**

# **BOLSA DE INVESTIGAÇÃO MAGALY MUGUERCIA 2023-2025**

**(\*)** *Este documento constitui únicamente um guía informativo dos passos a seguir para o envio do projeto. Em nenhum caso se trata do formulário final que deve ser submetido. Para o envio correto dos projetos, os (as) usuários (as) deverão acessar a plataforma digital através da página na web do IBERCENA (www.iberescena.org) e clicar em INICIAR SESSÃO.*

### **Considerações gerais:**

Os (as) usuarios (as) deverão registrar-se com um nome de usuário e uma senha. **O sistema enviará um e-mail de confirmação O sistema enviará um e-mail de confirmação para o endereço de e-mail usado no registro, com um link pelo qual a conta deverá ser confirmada. O link de confirmação da conta tem validade de 30 minutos. Após esse período, não poderá ser utilizado e resultará em erro.**

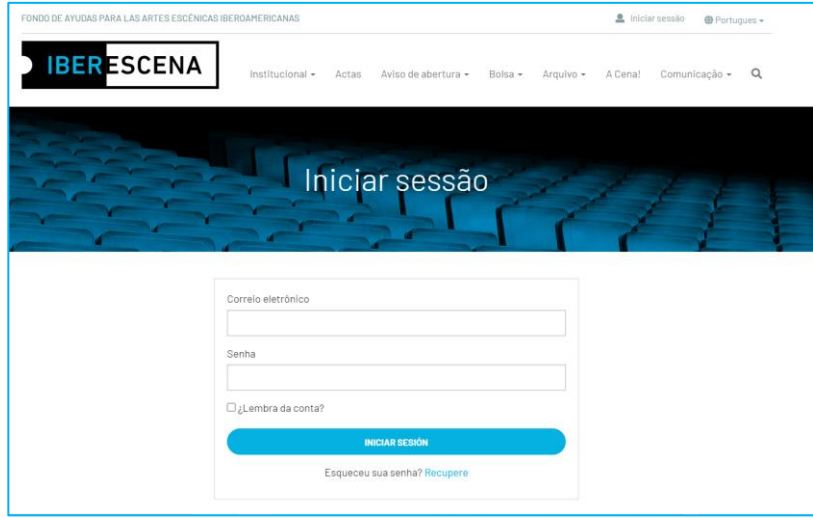

O D @lberescena

Programa Iberescena

Uma vez registrado/a, clique no menú desdobrável no canto superior direito, onde irá aparecer o nome da pessoa requerente, e selecione a opção **MEUS PEDIDOS BOLSA.**

**IBER ESCENA** 

Poderão acessar e começa a preencher o formulário para apresentação do projeto clicando no botão **NOVO PEDIDO**

A plataforma digital está organizada em um menu de 5 seções que devem ser obrigatoriamente preenchidas para o correto envio da candidatura:

- 1. Dados candidato/s
- 2. Projeto

- 3. Documentacão fornecida
- 4. Pesquisa
- 5. Enviar candidatura

Ao preencher cada sessão, sempre deve clicar no botão **GUARDAR RASCUNHO** para poder passar para a seção seguinte. **caso contrário, não serão salvas as informações preenchidas.**

Para poder realizar corretamente o envio do projeto é imprescindível preencher todos os campos obrigatório, marcados com um asterisco.

Dentro dos campos obrigatórios há alguns que aplicam filtros correspondentes à exigência do edital.

Em caso os requisitos solicitados nestes campos não se aplicam, de não preenchimento de campo obrigatório ou se utilização de formato indevido, o sistema dá alertas informativas indicando a origem do erro.

Tais alertas informativas aparecerão no momento de enviar o projeto.

 $000$ 

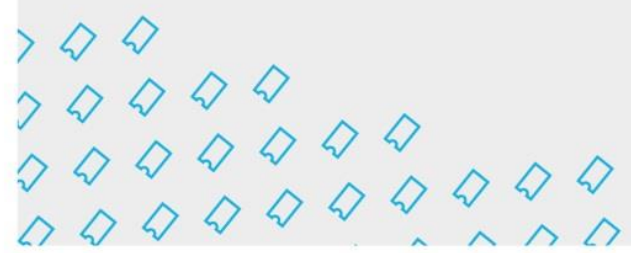

**IBER ESCENA** 

# **1. DADOS CANDIDATO/S**

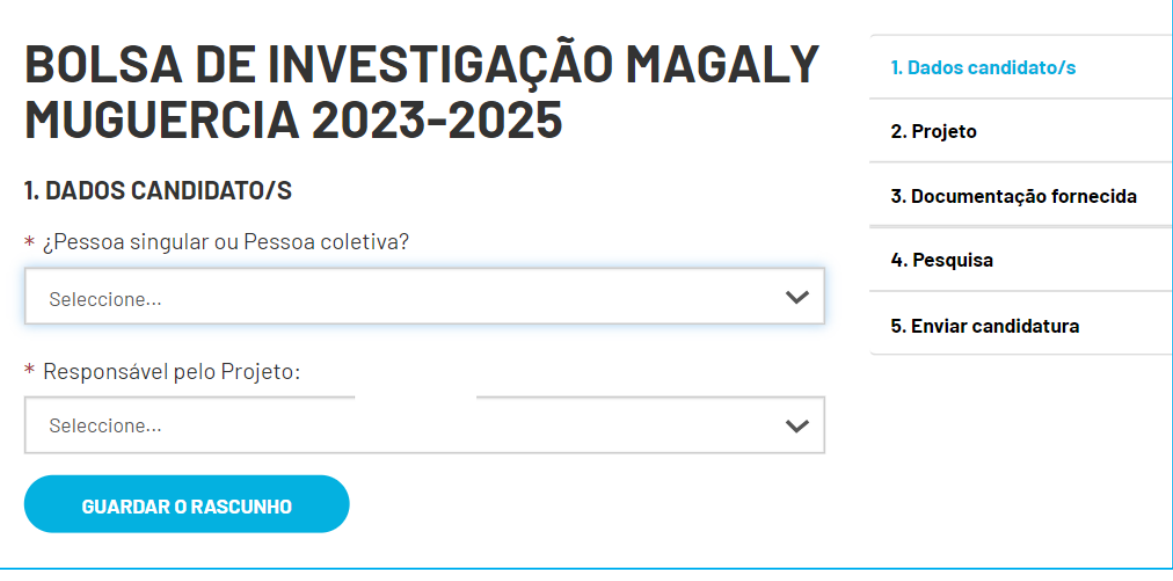

# **IMPORTANTE:**

**Nesta secção, haverá quatro opções possíveis, consoante as características do candidato e dos participantes no projeto: pessoa singular ou pessoa colectiva/ investigador ou equipa de investigação.**

**As informações solicitadas variam ligeiramente em função da opção selecionada.**

- **1) Em opção 1 - Pessoa coletiva/ equipa de investigação: Serão solicitados o nome da entidade candidata, o nome e apelido, e o cargo do responsável pela entidade candidata (na seção DADOS CANDIDATO/S). Além disso, serão solicitados os nomes dos demais integrantes da equipa de investigação (na seção PROJETO).**
- **2) Em opção 2- Pessoa coletiva/ investigador: Serão solicitados o nome da entidade candidata, o nome e apelido, e o cargo do responsável pela entidade candidata (na seção DADOS CANDIDATO/S).**

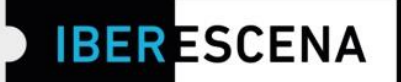

- **3) Em opção 3 – Pessoa singular/investigador: Serão solicitados o nome e apelido da pessoa singular candidata, (na seção DADOS CANDIDATO/S).**
- **4) Em opção 4– Pessoa singular/ equipa de investigação: Serão solicitados o nome e apelido da pessoa singuar referente para IBERCENA, e todos os dados a título de notificação associados a esta pessoa (sexo, gênero, país de origem, endereço, endereço de e-mail, etc)**

**Além disso, serão solicitados os nomes e sobrenomes, e país de origem das demais pessoas físicas que compõem a equipe de pesquisa (na seção DADOS CANDIDATO/S)** 

**Todos os outros campos serão os mesmos para todas as opções.**

**Segue-se um exemplo (Opção 1: Pessoa coletiva / Equipa de investigação) dos campos solicitados no formulario.**

Programa Iberescena

 $\Diamond \Diamond \Diamond$  www.iberescena.org

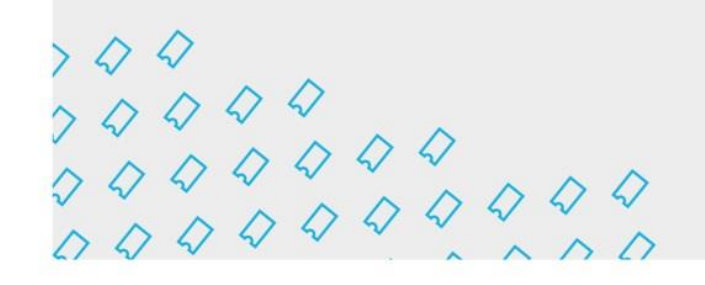

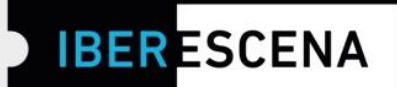

### **DADOS CANDIDATO/S**

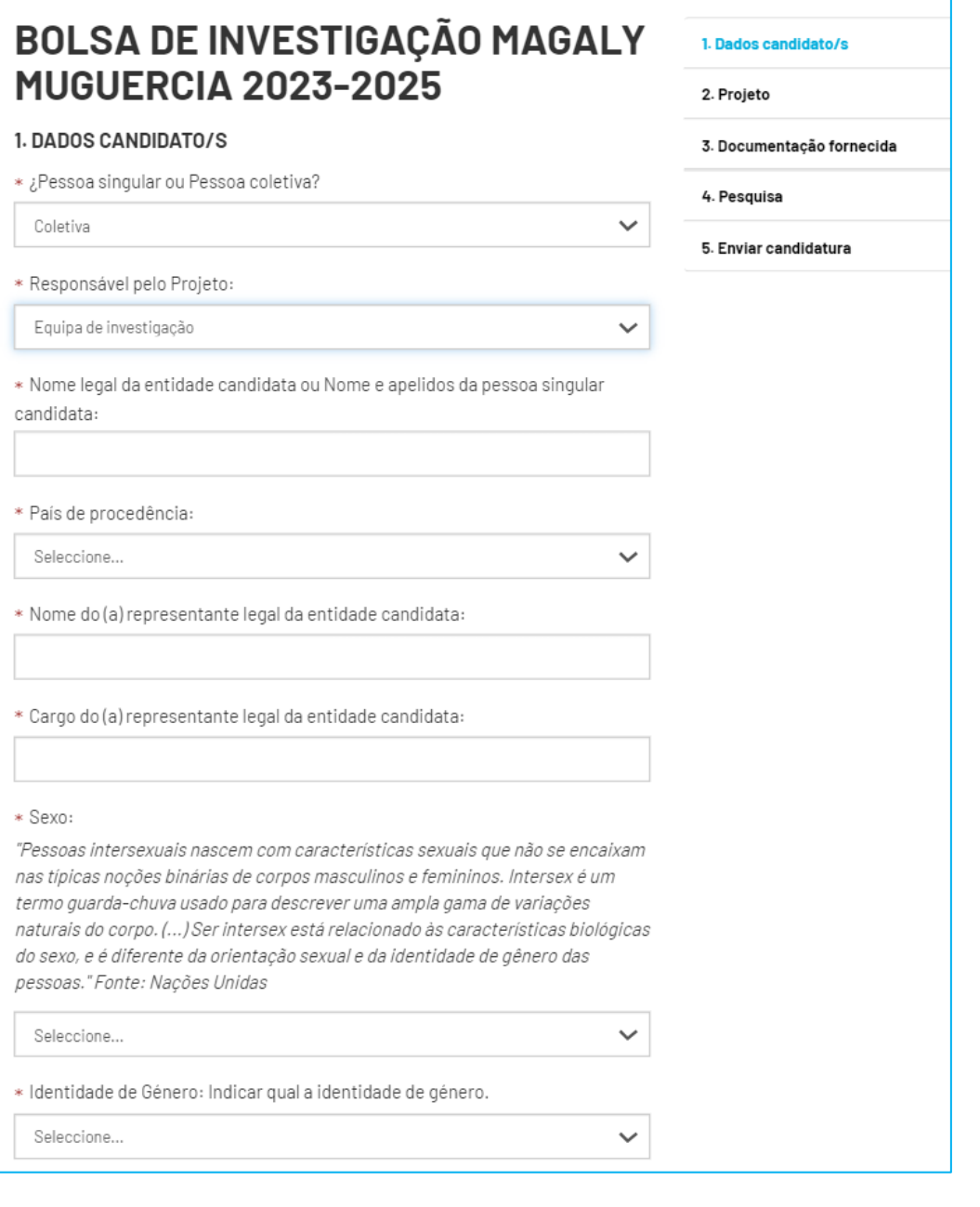

O C @lberescena

Programa Iberescena

 $000$ 

 $\begin{array}{c} \n \times Q & Q & Q & Q \\ \n \times Q & Q & Q & Q & Q \\ \n \times Q & Q & Q & Q & Q & Q \\ \n \times Q & Q & Q & Q & Q & Q & Q \\ \n \end{array}$ 

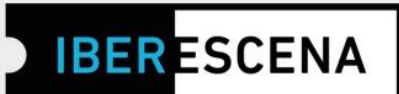

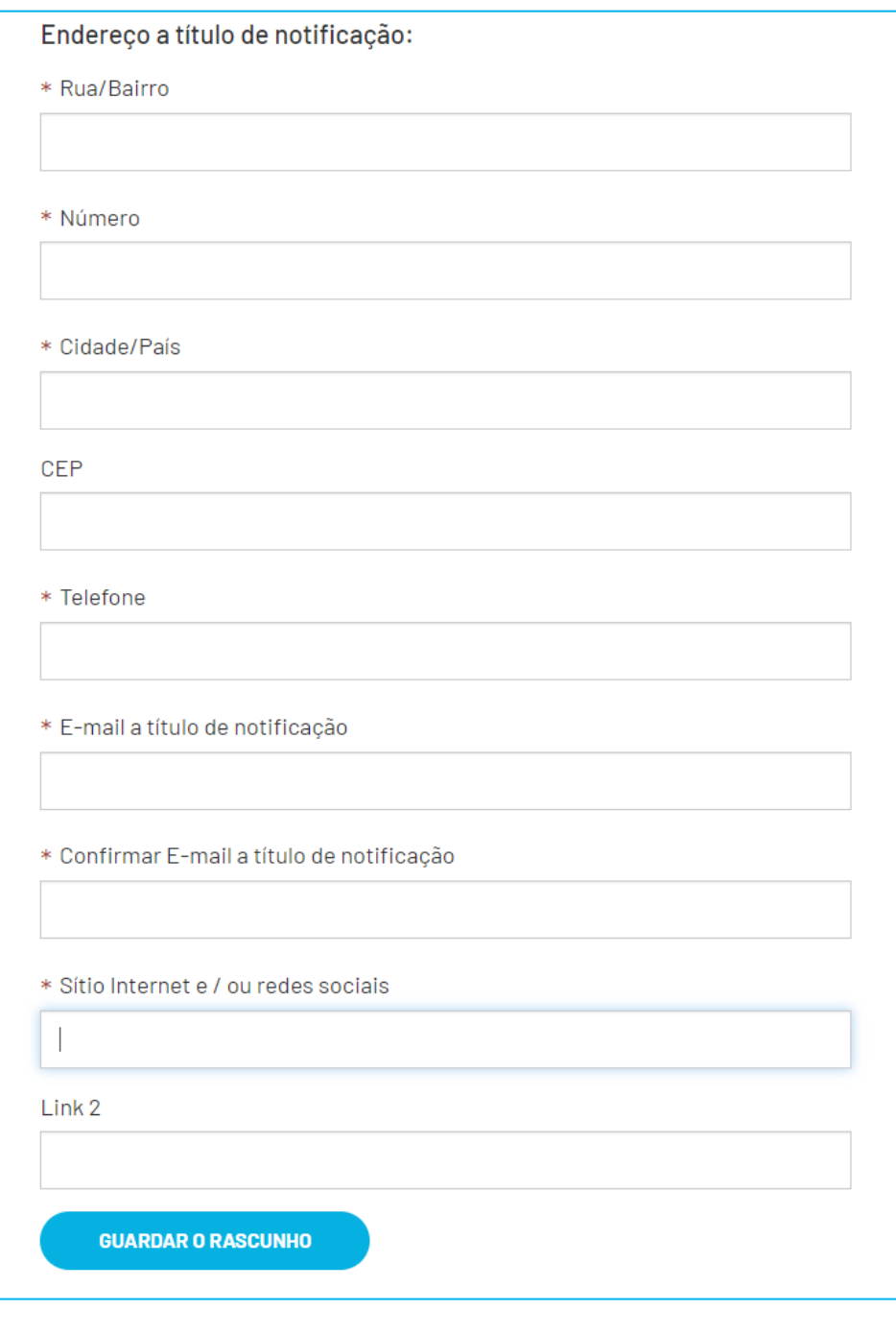

**B** Iberescena Artes Escénicas Iberoamericanas

O C @lberescena

Programa Iberescena

www.iberescena.org

 $000$ 

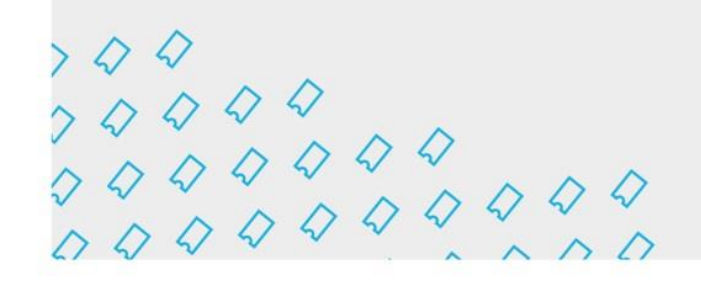

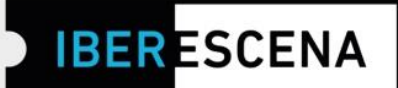

# 2. PROJETO

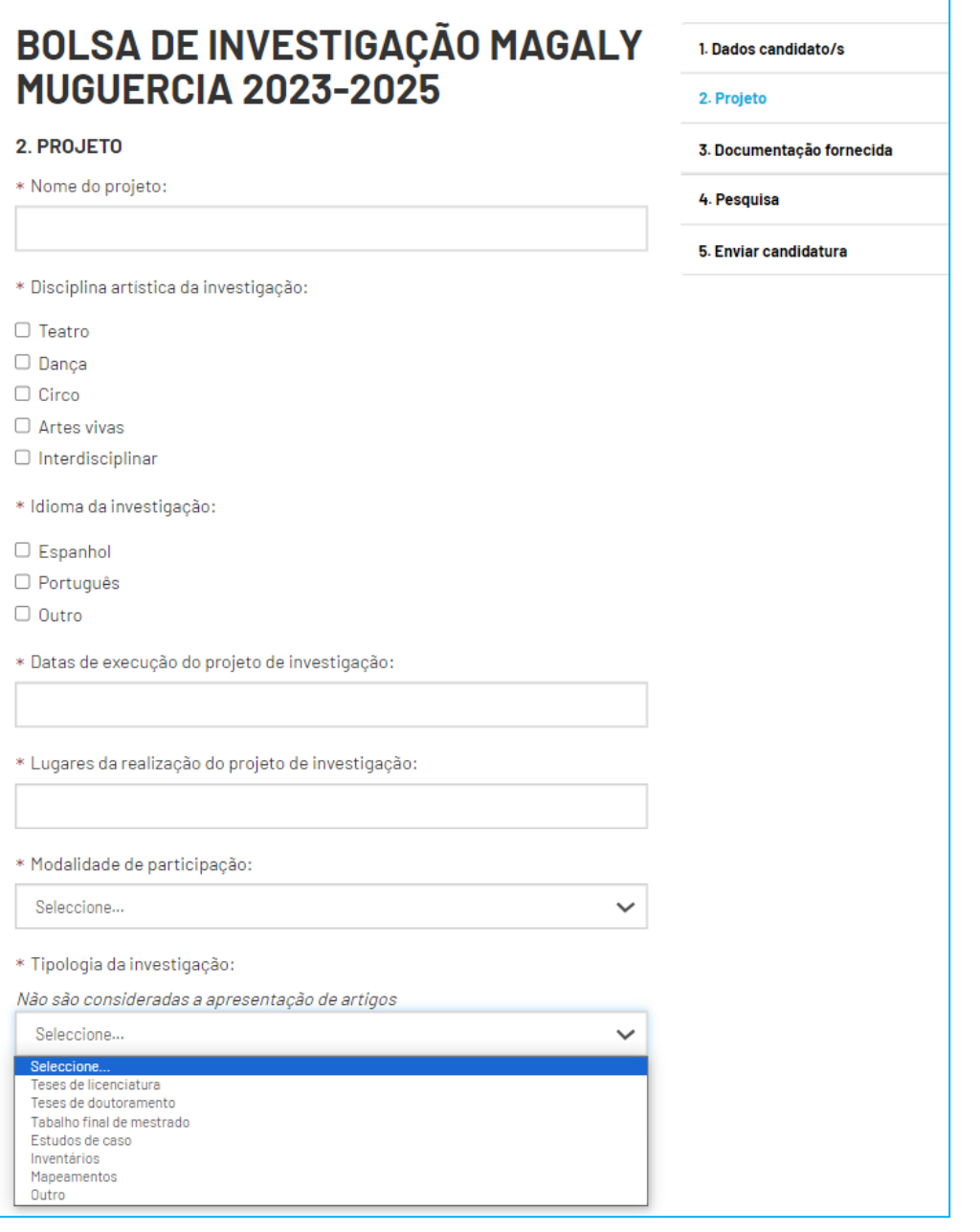

O C @lberescena

Programa Iberescena

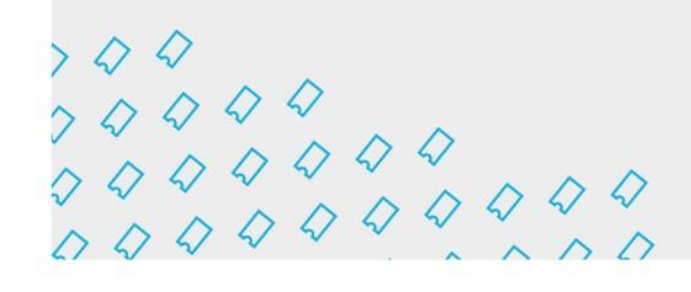

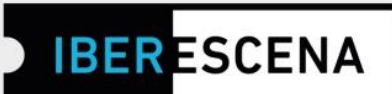

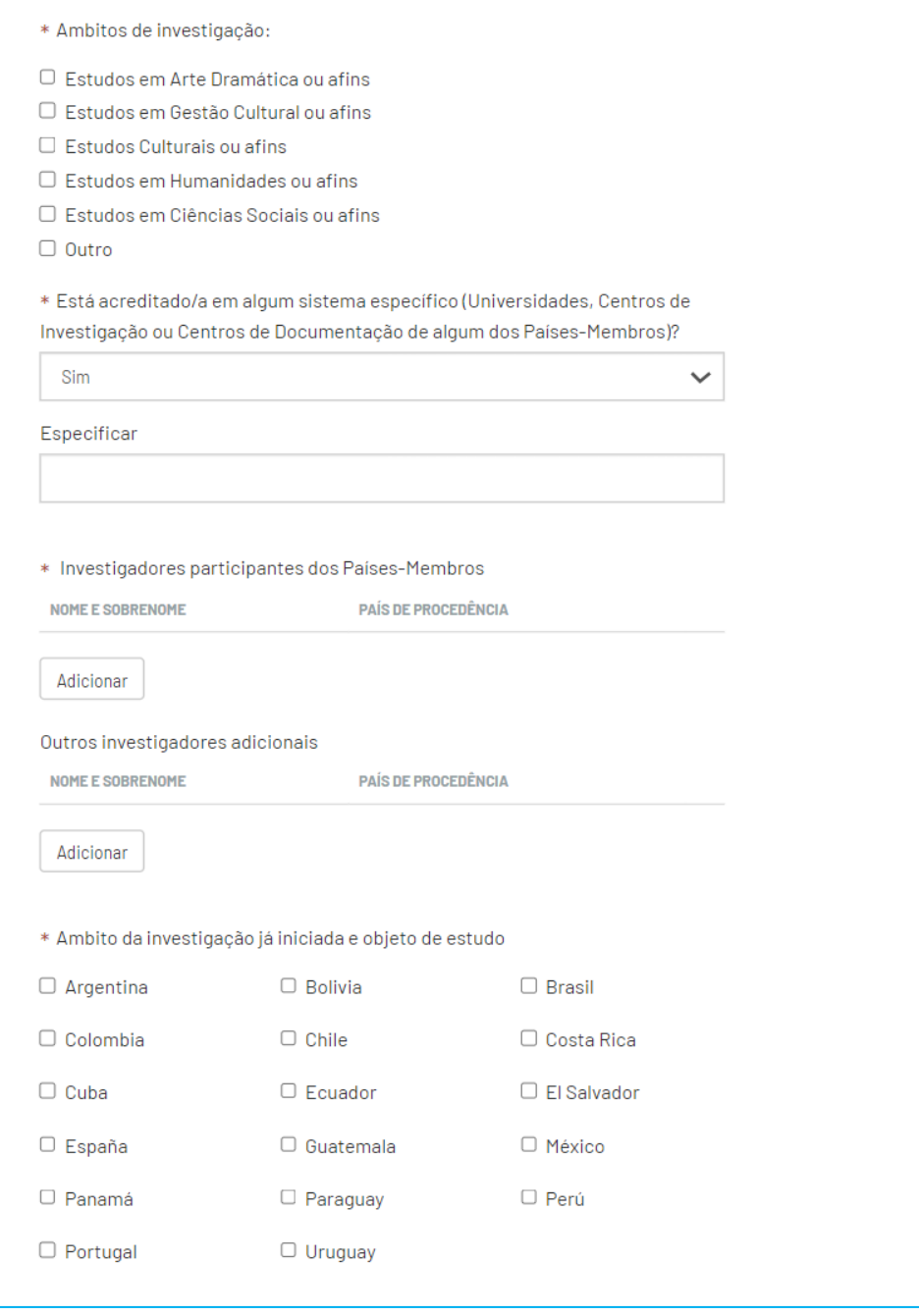

O C @lberescena

Programa Iberescena

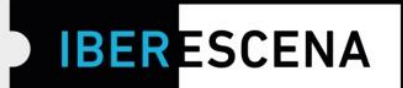

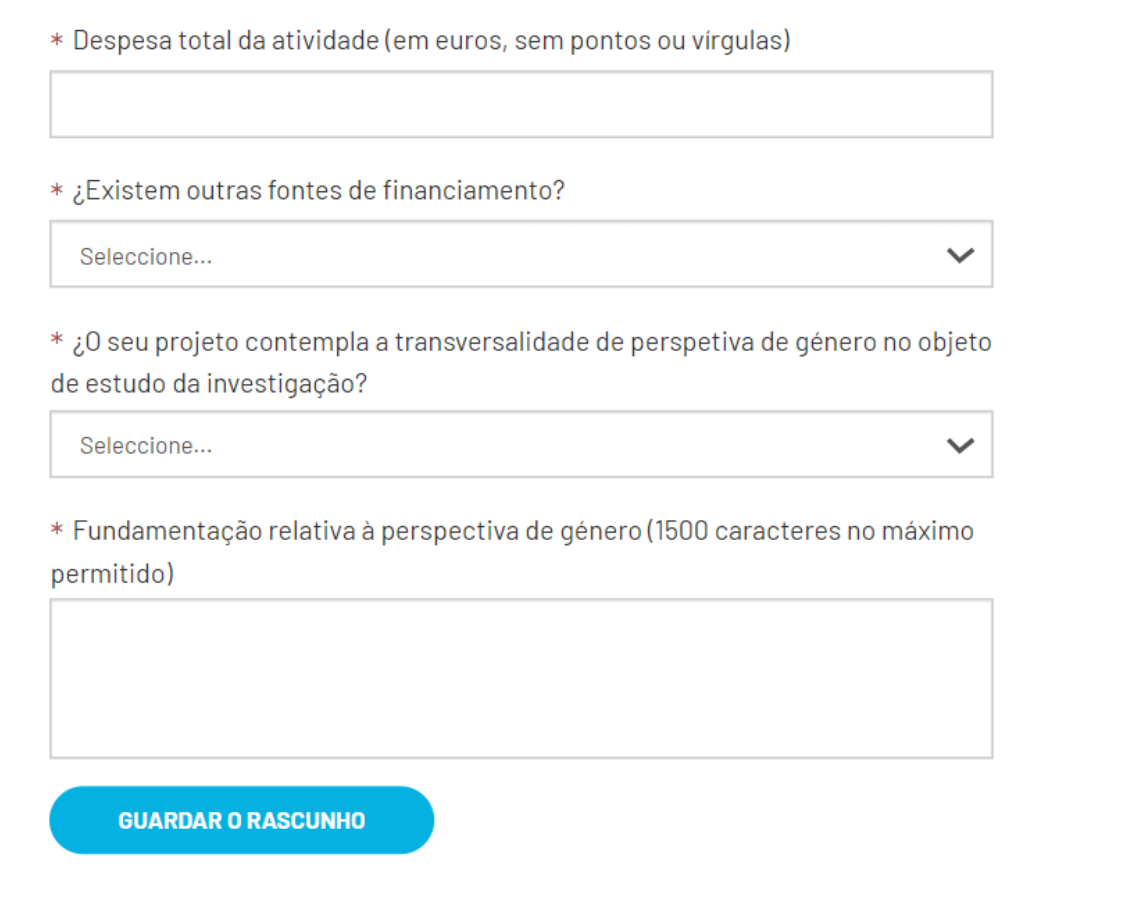

O C @lberescena

Programa Iberescena

 $\Diamond \Diamond \Diamond$  www.iberescena.org

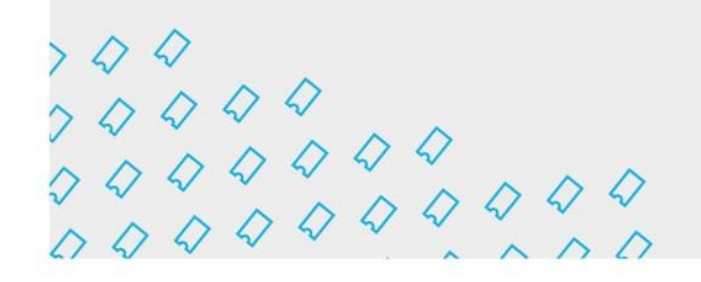

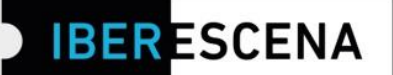

### 3. DOCUMENTAÇÃO FORNECIDA

# **BOLSA DE INVESTIGAÇÃO MAGALY MUGUERCIA 2023-2025**

### 3. DOCUMENTAÇÃO FORNECIDA

Os arquivos que sejam anexados deverão ser agrupados num único PDF por cada secão.

### DOCUMENTAÇÃO LEGAL

\* Documento de identificação ou passaporte do representante legal da entidade candidata ou Documento de identificação ou passaporte das pessoas singulares candidatas (de acordo com a opção selecionada na secão DADOS CANDIDATO/S:: pessoa coletiva ou pessoa singular) (um único PDF ou imagen JPG/PNG) Máx. 5Mb

#### **Upload do arquivo**

\* Cópia da documentação que acredite a constituição legal da entidade candidata ou Registo fiscal ou número de identificação fiscal da pessoa singular candidata (de acordo com a opção selecionada na secão DADOS CANDIDATO/S: pessoa coletiva ou pessoa singular) (um único PDF ou imagen JPG/PNG)

**Upload do arquivo** 

1. Dados candidato/s

2. Projeto

3. Documentação fornecida

4. Pesquisa

5. Enviar candidatura

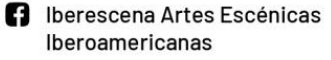

O C @lberescena

Programa Iberescena

**IBER ESCENA** 

# **ANTECEDENTES**

\* Histórico da entidade coletiva responsável pelo projeto (PDF) Máx 10Mb

# **Upload do arquivo**

\* Histórico da investigador e/ou da equipa de investigação e/ou de cada um dos seus membros separadamente (de acordo com a opção selecionada na seção DADOS DO CANDIDATO: pessoa singular ou pessoa coletiva) (num único PDF) Máx 10Mb

# **Upload do arquivo**

\* Publicações anteriores sobre o objeto de estudo investigador e/ou da equipa de investigação e/ou de cada um de seus membros separadamente (conforme a opção selecionada na seção DADOS DO CANDIDATO: investigador a título individual ou equipa de investigação) (num único PDF) Máx 50Mb

# **Upload do arquivo**

\* Contributos que sejam mais representativos do histórico do investigador e/ou da equipa de investigação e/ou de cada um de seus membros separadamente (conforme a opção selecionada na seção DADOS DO CANDIDATO: investigador a título individual ou equipa de investigação (num único PDF) Máx 10Mb

**Upload do arquivo** 

O D @lberescena

Programa Iberescena

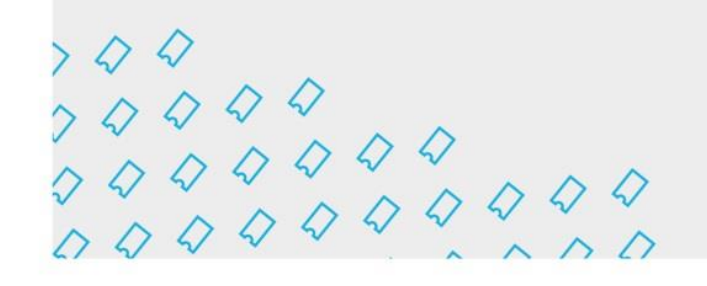

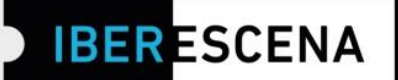

#### PROJETO DE INVESTIGAÇÃO

\* Descrição geral do projeto com o esqueleto da investigação (enquadramento teórico-prático e metodológico, formulação do propósito de investigação, objetivos) (PDF) Máx 50Mb

#### Upload do arquivo

\* Investigação realizada (até ao momento da candidatura) (PDF) Máx 50Mb

#### Upload do arquivo

\* Documento comprovativo do estado/nível/grau/ ponto de situação da investigação que verifique um estado intermédio em progresso (PDF) Máx 10Mb: (No caso de pessoas ou grupos de investigação asociados a Universidades, um documento do Centro de Investigação que o comprove. No caso de pessoas ou grupos de investigação independentes, um declaração que ateste o estado de progresso da investigação)

Upload do arquivo

\* Justificação de como a Bolsa Magaly Muguercia 2023-2025 contribuirá para a conclusão da investigação (PDF) Máx 10Mb.

#### Upload do arquivo

\* Ações a serem seguidas pelo investigador e/ou pelo grupo de investigação formado em conjunto e/ou por cada um de seus membros separadamente (conforme a opção selecionada na seção DADOS DO CANDIDATO: investigador a título individual ou equipa de investigação) e cronograma da sua execução. (num único PDF) Máx 10Mb

Upload do arquivo

\* Averbações da investigação emitidas por pessoas e/ou instituições relacionadas ao processo (PDF) Máx 10Mb.

Upload do arquivo

O D @lberescena

Programa Iberescena

 $000$ 

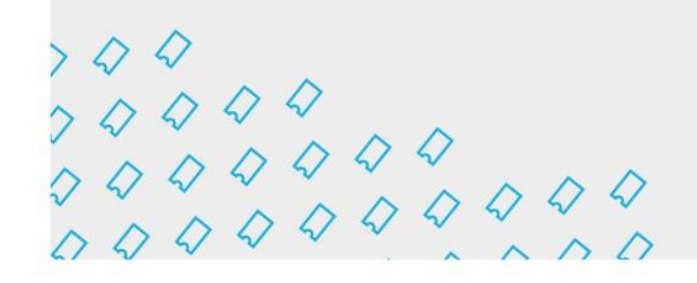

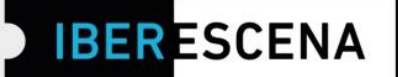

# **INFORMACIÓN FINANCIERA**

\* Orçamento total do projeto (segundo o modelo apresentado pelo IBERCENA e disponível na página eletrónica do Programa). (PDF, XLS, XLSX) Max 10Mb

**Upload do arquivo** 

Clique aquí para baixar o documento necessário para completar essa informação.

\* Identificação de outras possíveis fontes de financiamento em curso ou solicitadas, assim como o valor concedido ou solicitado a outras instituições. (PDF) Máx 10Mb.

**Upload do arquivo** 

**GUARDAR O RASCUNHO** 

O D @lberescena

**圖** Programa Iberescena

 $000$ 

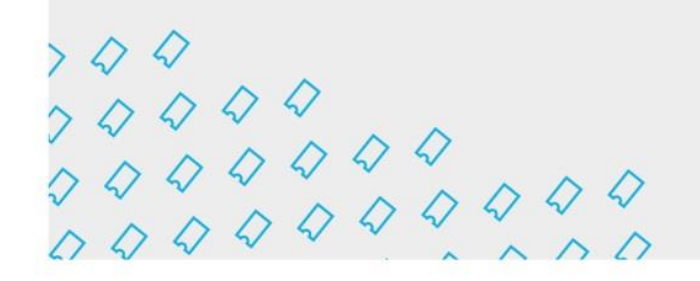

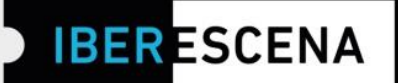

### **4. PESQUISA**

*\* Esta pesquisa é de uso interno de IBERCENA e dos Países- Membros que o compõem. Embora o Programa possa eventualmente divulgar dados gerais, as suas respostas não serão publicadas de forma direta ou indevidamente partilhadas para outros fins que não os estritamente ligados aos objetivos do Programa.*

A conclusão desta pesquisa é obrigatória. se os campos da pesquisa não estiverem completamente preenchidos, o processo de envio de sua solicitação não poderá ser concluído.

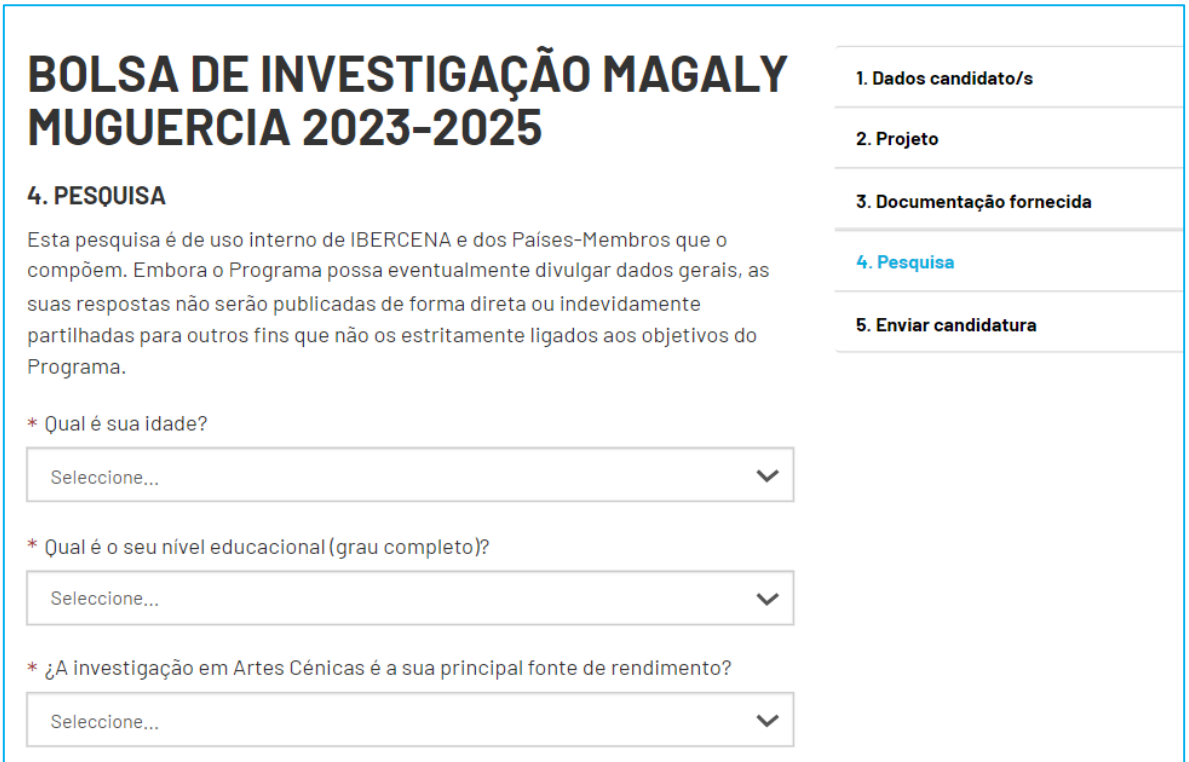

O D @lberescena

Programa Iberescena

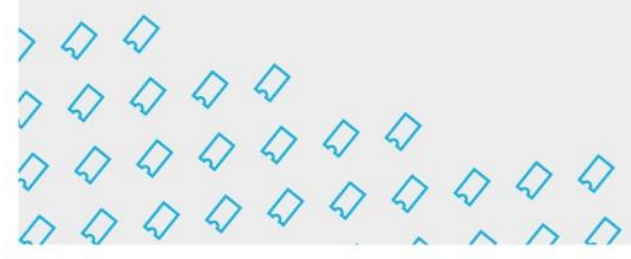

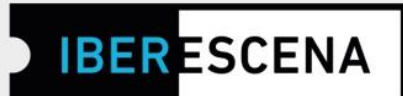

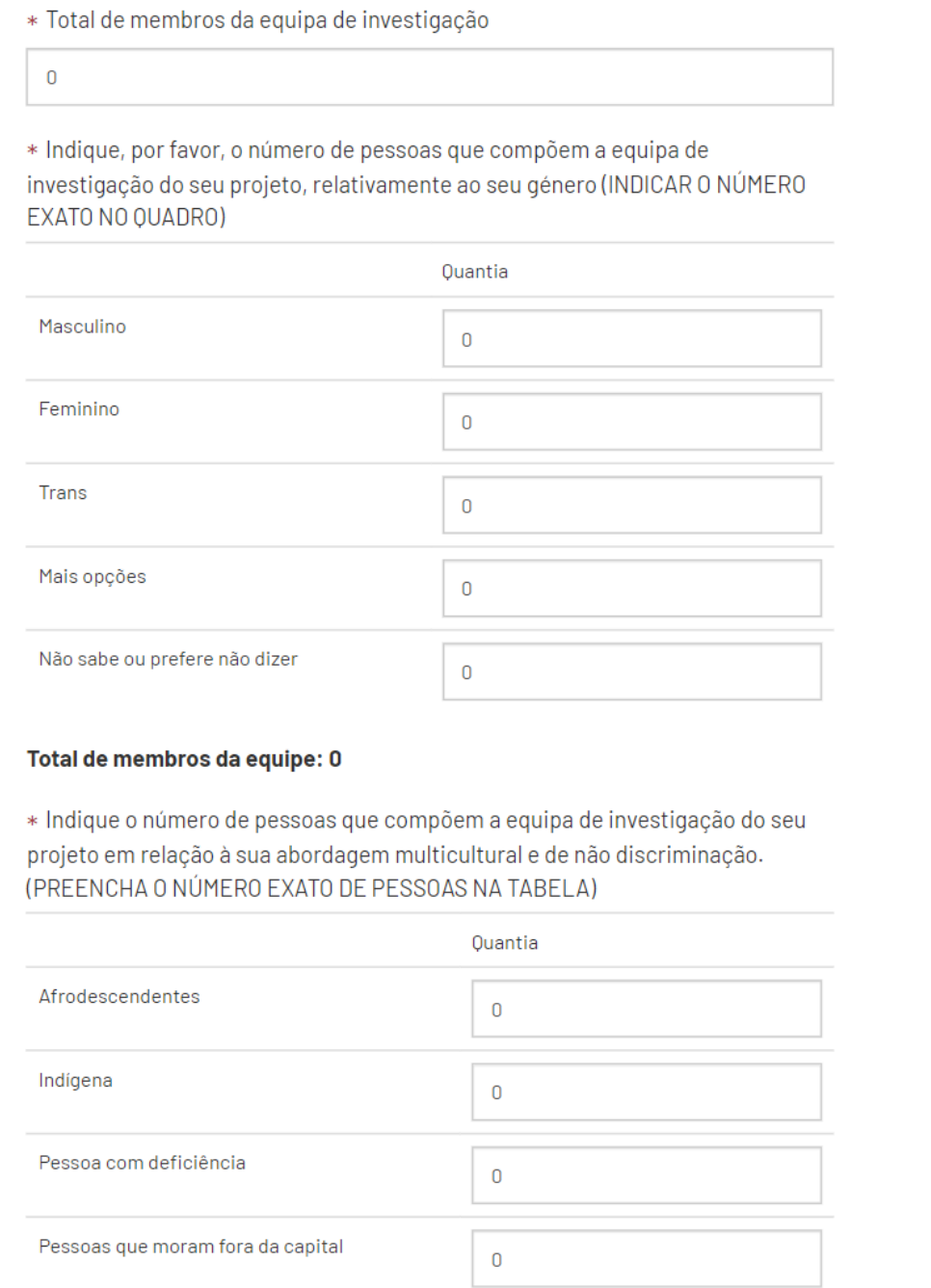

**in** Iberescena Artes Escénicas **OD** @Iberescena Iberoamericanas

Programa Iberescena

 $7.49$ <br>  $7.499$ <br>  $7.499$ <br>  $7.499$ <br>  $7.499$ <br>  $7.49$ 

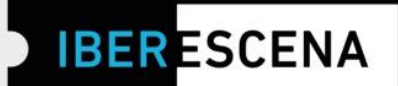

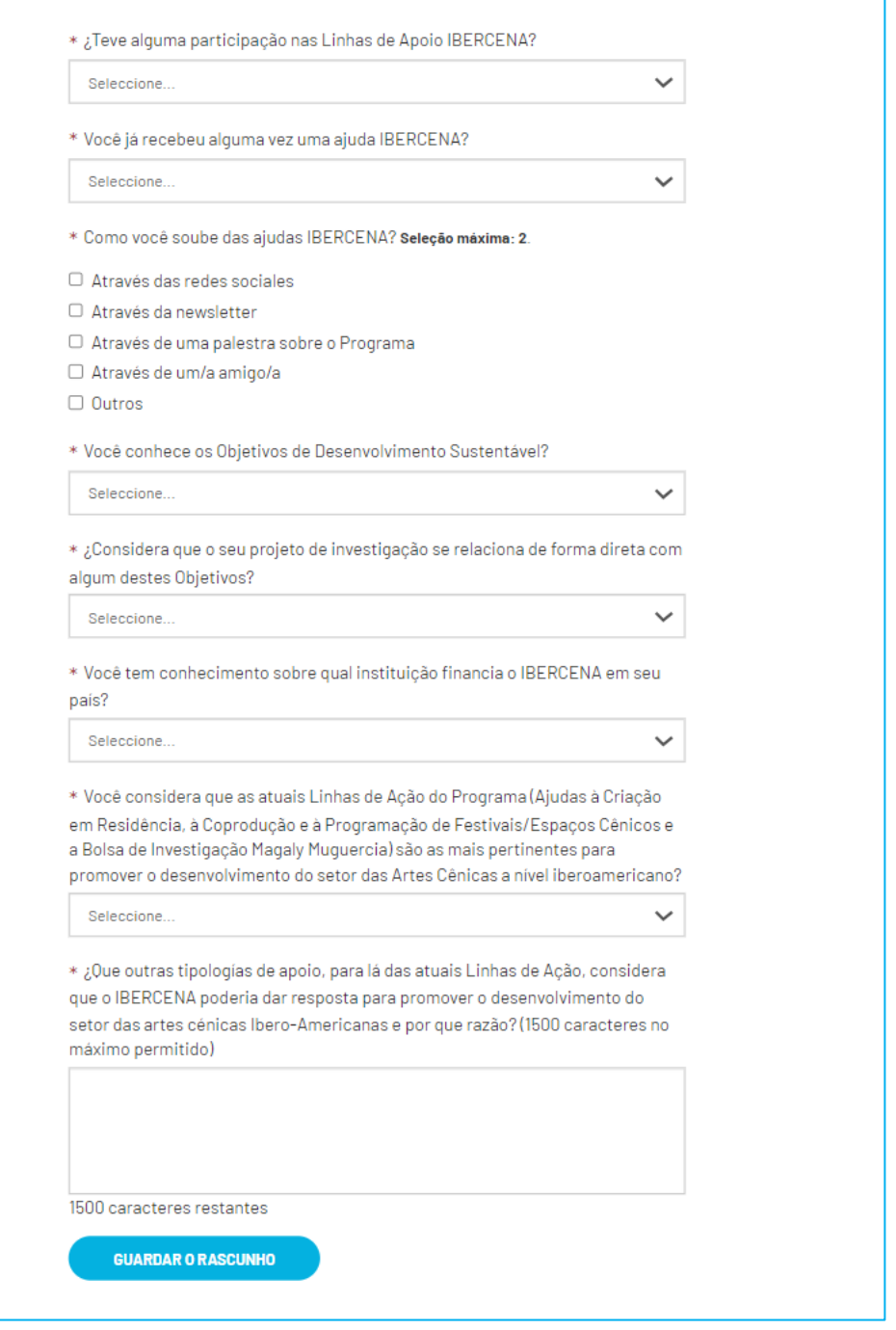

**B** Iberescena Artes Escénicas Iberoamericanas

O C @lberescena

Programa Iberescena

 $\Diamond \Diamond \Diamond$  www.iberescena.org

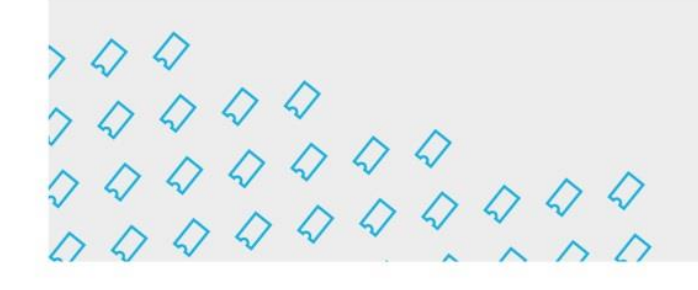

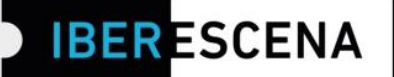

1. Dados candidato/s

3. Documentação fornecida

**5. Enviar candidatura** 

2. Projeto

4. Pesquisa

### 5. ENVIAR CANDIDATURA

# **BOLSA DE INVESTIGAÇÃO MAGALY MUGUERCIA 2023-2025**

#### **5. ENVIAR CANDIDATURA**

□ Declaro que estou ao corrente do cumprimento das minhas obrigações tributárias e fiscais, até à data. E para que conste, para efeitos legais de poder obter a condição de beneficiário/a e posteriormente proceder à cobrança do apoio correspondente, assino a presente declaração.

 $\Box$  De acordo com a política de tolerância zero para qualquer tipo de violência e/ou discriminação enunciada pelo IBERCENA na Bolsa de Investigação Magaly Muguercia 2023-2025, declaro que não fui sujeito a nenhuma sanção correspondente, de acordo com a legislação do meu país, prescrita pela violência de género, assédio sexual, abuso infantil, e/ou discriminação racial.

Seu consentimento é necessário para o processamento posterior dos seus dados e sem os quais não seria possível processar sua solicitação. Antes de dar seu consentimiento informamos que os dados fornecidos neste formulário são exclusivos para uso interno do Programa e que eles não serão fornecidos a terceiros. Se você tiver dúvidas e/ou precisar de informações adicionais sobre este procedimento, você pode solicitá-lo no solicita seguinte endereço electrónico: contacto@iberescena.org.

#### □ Dou meu consentimento

Antes de finalizar informamos que uma vez enviado, o formulário, não será possível fazer alterações. As candidaturas podem ser apresentadas desde o dia 19 de Setembro até dia 21 de Novembro de 2023, ao meio dia de cada um dos Países-Membros. No caso de candidaturas enviadas passada a hora correspondente no seu país, mesmo que o sistema da Plataforma habilite o envio da candidatura, esta não é considerada válida para participar na Bolsa por ser considerada extemporânea. Informamos, também, que as candidaturas que se encontrem no rascunho da Plataforma digital não são consideradas aptas para participar nesta Bolsa.

**ENVIAR CANDIDATURA** 

IMPORTANTE: Se todos os campos entiverem preenchidos sua solicitação estará concluída. Caso contrário, se algum campo não foi preenchido corretamente (por exemplo: não carregou algum documento sem respeitar o tamanho e formato; se não preencheu algum campo de texto; se não cumpriu com os requisitos solicitados pelo Programa impedindo que os filtros sejam aplicados), ao tentar enviar sua solicitação o sistema mostrará um quadro de aviso especificando o(os) erro(os).

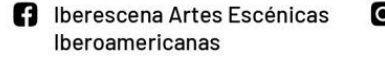

O D @lberescena

Programa Iberescena

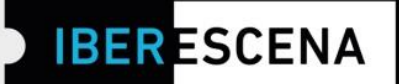

\*Um exemplo deste aviso em uma solicitação que contém erros:

# **5. ENVIAR CANDIDATURA**

- · O campo Nome do projeto é obrigatório.
- · O campo Orçamento total do projeto (segundo o modelo apresentado pelo IBERCENA e disponível na página eletrónica do Programa). (PDF, XLS, XLSX) Max 10Mb é obrigatório.
- · O campo E-mail a título de notificação: é obrigatório.
- · O campo Confirmar E-mail a título de notificação: é obrigatório.

IMPORTANTE: Os erros indicados na caixa de aviso final também serão indicados no/nos campo/s específico/s:

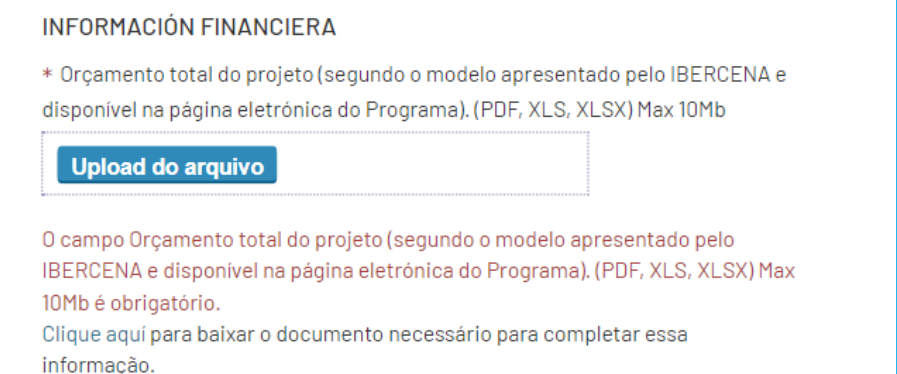

O D @lberescena

Programa Iberescena

 $000$ 

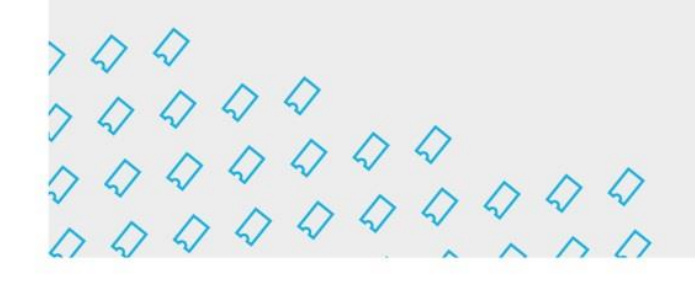

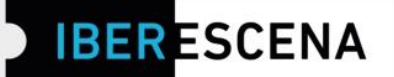

### **CANDIDATURA ENVIADA**

A sua Candidatura foi enviada corretamente, Receberá um email com o número de Candidatura.

Depois de ter enviado a candidatura com êxito, receberá um correio eletrónico a confirmar o envio e o número da candidatura enviada.

Se, passados alguns minutos, ainda não tiver recebido a mensagem, sugerimos que verifique o seu spam.

Esta mensagem eletrónica conterá o número da candidatura enviada e informações sobre o processo de seleção e a publicação dos resultados da bolsa.

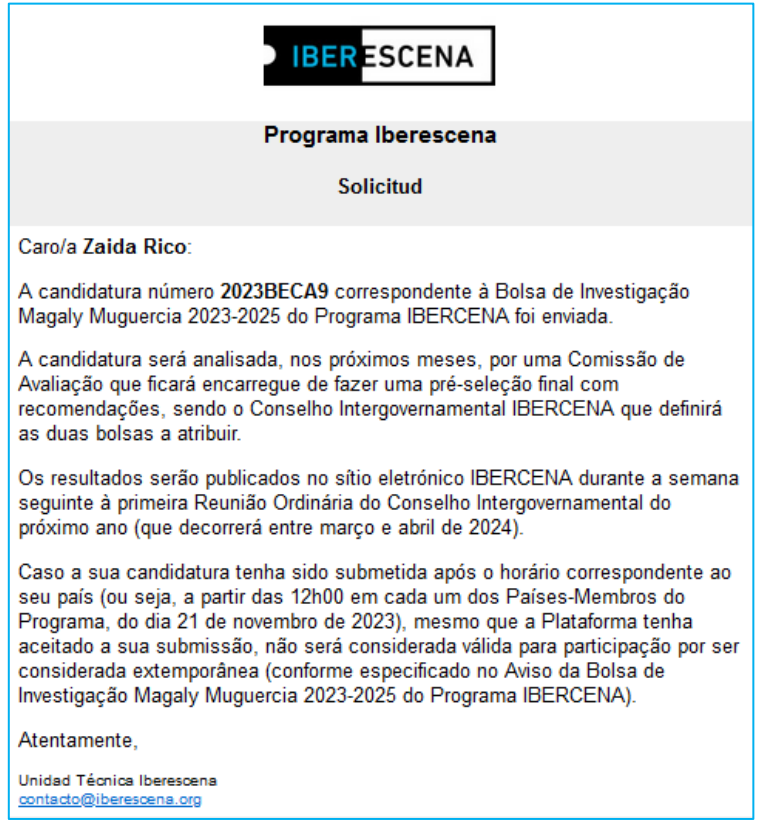

O D @lberescena

Programa Iberescena

 $000$